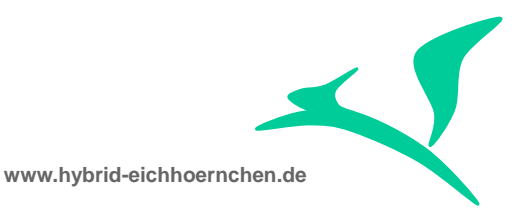

# **SAP CRM & SAP Solution Manager E-Mail Notification Enhancement**

How to send e-mails to business partners not mentioned in the current business transaction?

01.07.2015

Peter Weigel Hyazinthenstr. 6 D-06122 Halle / Saale

Phone: +49 170 5337567 E-Mail: [peter.weigel@hybrid-eichhoernchen.de](mailto:peter.weigel@hybrid-eichhoernchen.de) Web: [www.hybrid-eichhoernchen.de](http://www.hybrid-eichhoernchen.de/)

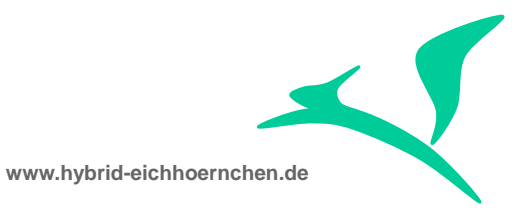

# **Content**

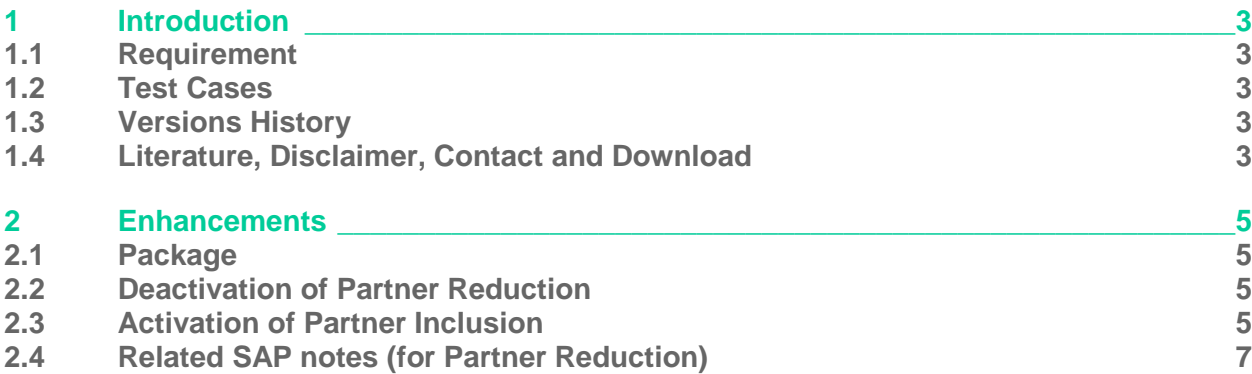

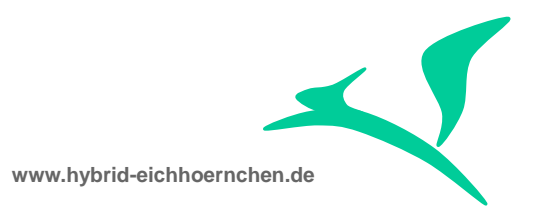

# <span id="page-2-0"></span>**1 Introduction**

## <span id="page-2-1"></span>**1.1 Requirement**

We want to send e-mail notifications on certain conditions to certain partners. However some recipients are only valid on the level of predecessor transactions. SAP standard only supports e-mail notifications to partners of the current Business Transaction.

This little solution removes this limitation and opens the way to send notifications to partners of the current and predecessor transaction.

### <span id="page-2-2"></span>**1.2 Test Cases**

- Maintain the same partner for several partner functions. Try to perform notifications to these partner functions. It should work.
- Maintain a partner in Predecessor Transaction but not in Current Transaction. Try to perform notifications to this partner function. It should work.

# <span id="page-2-3"></span>**1.3 Version History**

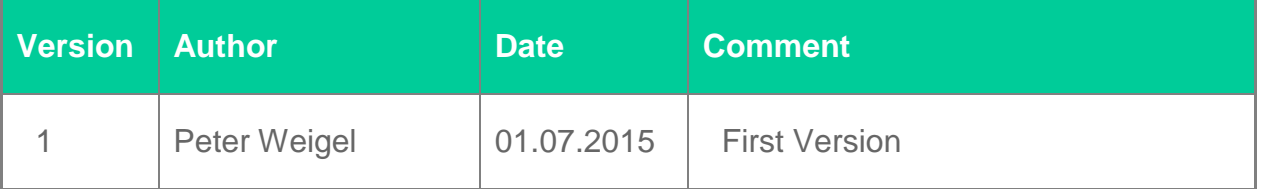

# <span id="page-2-4"></span>**1.4 Literature, Disclaimer, Contact and Download**

#### **Literature**

This document is based on information from SAP Online Library, Implementation Guide of SAP Solution Manager 7.1, several SAP Notes and several SCN articles. These piece of information were enriched by the authors knowledge and experience.

#### **Disclaimer**

#### <http://www.hybrid-eichhörnchen.de/rechtliche-hinweise/>

#### **Contact**

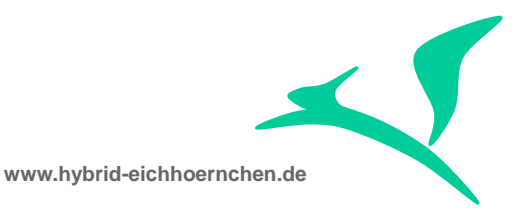

Peter Weigel Hyazinthenstr. 6 D-06122 Halle / Saale Phone: +49 170 5337567 E-Mail: [peter.weigel@hybrid-eichhoernchen.de](mailto:peter.weigel@hybrid-eichhoernchen.de) Web: [www.hybrid-eichhoernchen.de](http://www.hybrid-eichhoernchen.de/)

#### **Download**

You are allowed to download the latest version of this document for free: [www.hybrid](http://www.hybrid-eichhoernchen.de/)[eichhoernchen.de.](http://www.hybrid-eichhoernchen.de/)

#### **Cross Reference**

Are you confused because you expected a guide "How to add attributes for Schedule and Start Conditions?" here? Please search for my "PPF Action Condition Enhancement" Guide.

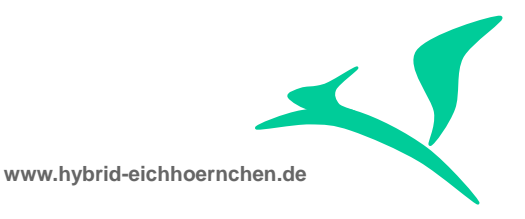

### <span id="page-4-0"></span>**2 Enhancements**

### <span id="page-4-1"></span>**2.1 Package**

We need a development package ZNOTIF or similar.

### <span id="page-4-2"></span>**2.2 Deactivation of Partner Reduction**

As mentioned in SAP note 1645931 we need to deactivate BADI implementation CRM\_ACTION\_BADI. Otherwise e-mail notifications would not be sent even if partners are maintained and conditions are fulfilled.

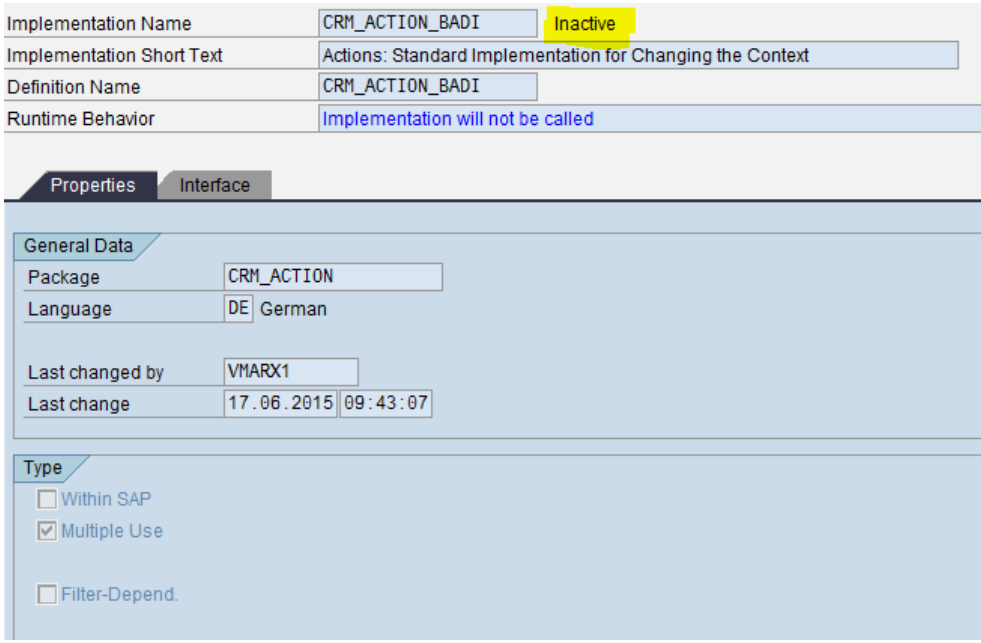

### <span id="page-4-3"></span>**2.3 Activation of Partner Inclusion**

To send e-mail notifications to partners not being part of the current Business Transaction, we need to define and schedule notification actions. This action (HTML mail form or smartform) needs to be partner dependent for the relevant partner function of the Predecessor Transaction.

Additionally we need to implement BADI definition CRM\_ACTION\_BADI with following source code to extend the partner context of the Current Transaction with the Partners of the Predecessor Transaction.

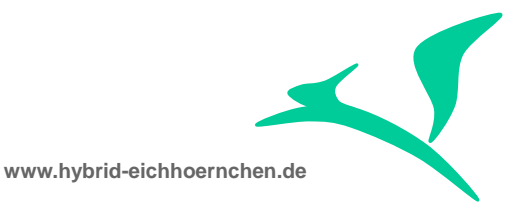

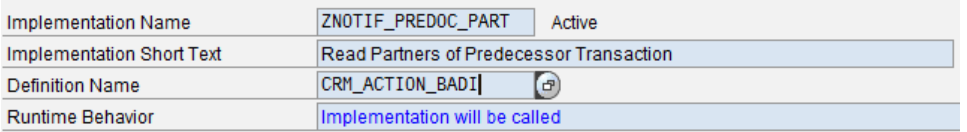

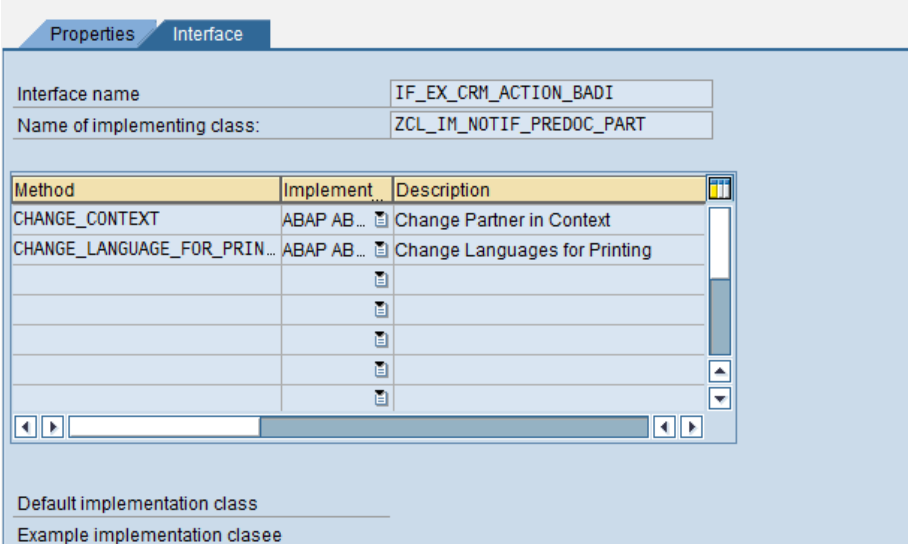

METHOD if ex crm action badi~change context.

```
DATA:
   lv_header_guid TYPE crmt_object_guid,
   lv_predecessor LIKE lv_header_guid,
   lt_partner_wrk LIKE ct_partner[].
 FIELD-SYMBOLS:
   <fs_partner_wrk> LIKE LINE OF ct_partner[].
*Get Header Guid.
 READ TABLE ct partner ASSIGNING <fs partner wrk> INDEX 1.
 CHECK <fs partner wrk>-ref kind = 'A'.
 MOVE <fs_partner_wrk>-ref_guid TO lv_header_guid.
 WHILE lv header guid IS NOT INITIAL.
*Get Predecessor.
   CLEAR lv_predecessor.
   CALL METHOD cl_hf_helper=>get_predoc_of_chng_doc
     EXPORTING
       im change document id = 1v header quid
     RECEIVING
       return = lv_predecessor.
   lv header guid = lv predecessor.
   CHECK lv predecessor IS NOT INITIAL.
*Get Partners of Predecessor.
   REFRESH lt partner wrk[].
   CALL FUNCTION 'CRM_PARTNER_READ_OW'
     EXPORTING
       iv ref quid = lv predecessor
       iv ref kind = 'A'IMPORTING
       et\_partner\_wrk = lt\_partner\_wrk[]
     EXCEPTIONS
```
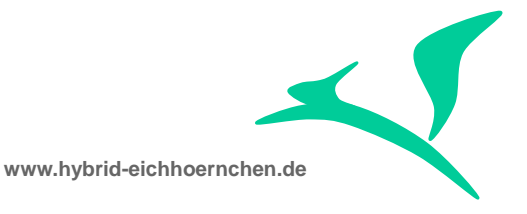

```
error\_occurred = 1<br>parameter error = 2
        parameter error
         entry_does_not_exist = 3<br>
\overline{OTHERS} = 4.
        OTHERS = 4.
    IF sy-subrc <> 0.
      MESSAGE ID sy-msgid TYPE 'X' NUMBER sy-msgno WITH sy-msgv1 sy-msgv2 sy-msgv3 sy-msgv4.
    ENDIF.
*Merge Partners of Current and Predecessor Transaction.
    LOOP AT lt partner wrk[] ASSIGNING <fs partner wrk> WHERE mainpartner = abap true.
      READ TABLE ct_partner
         TRANSPORTING NO FIELDS
        WITH KEY ref partner fct = <fs partner wrk>-ref partner fct.
      IF sy-subrc \langle \rangle 0.
         INSERT <fs partner wrk> INTO TABLE ct partner.
      ENDIF.
    ENDLOOP.
  ENDWHILE.
ENDMETHOD.
```
# <span id="page-6-0"></span>**2.4 Related SAP notes (for Partner Reduction)**

- 621183 Partner-dependent actions do not work
- 670544 FAQ: Actions
- 895546 FAQ: Partner-dependent actions
- 1521582 Solution Manager: no mail is sent to processor of the message if sender and receiver are the same
- 1645931 Partner Dependent actions are not scheduled when same partner is used in multiple partner functions
- 1759791 E-mail action is not triggered